### **Quality Criteria Verification Executive Summary For QCV, Stage Rollout, DMSU and EGI internal**

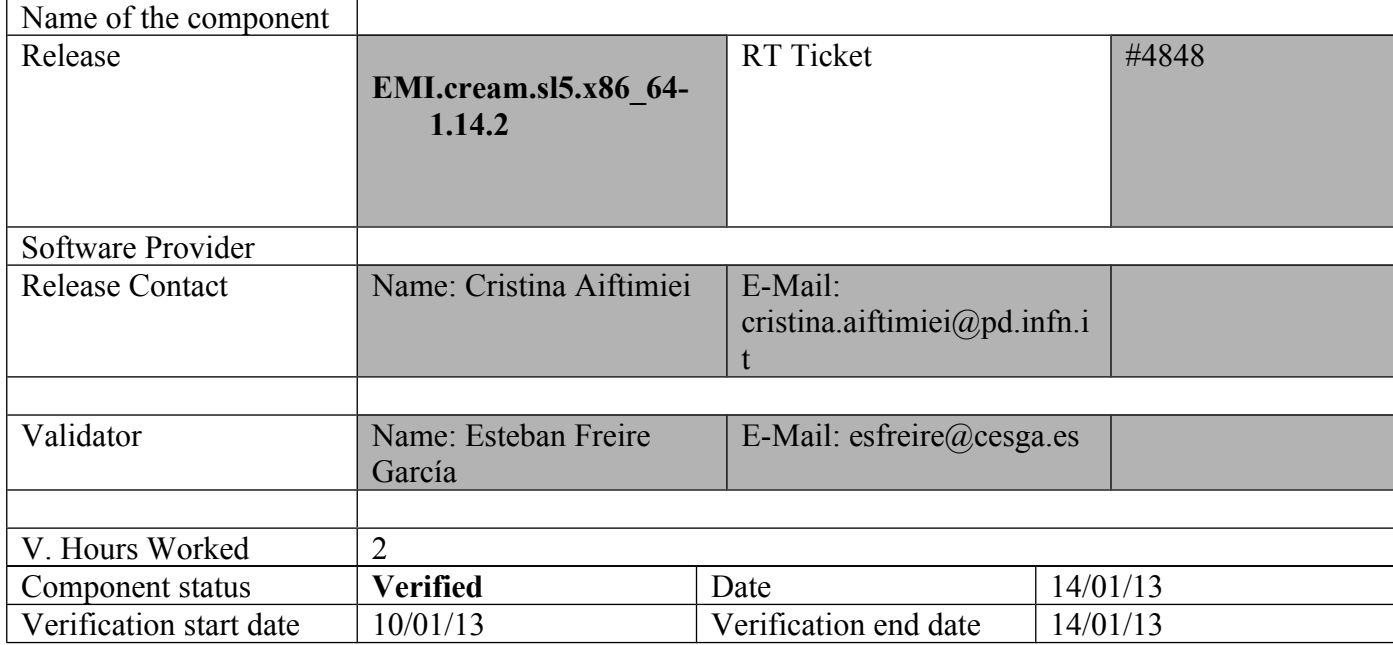

### **Summary:**

**emi.cream.sl5.x86\_64-1.14.2 was updated from UMD-2 repository and from scratch without any issue.**

**GGUS Tickets:**

#### **Summary of Quality Criteria verification**:

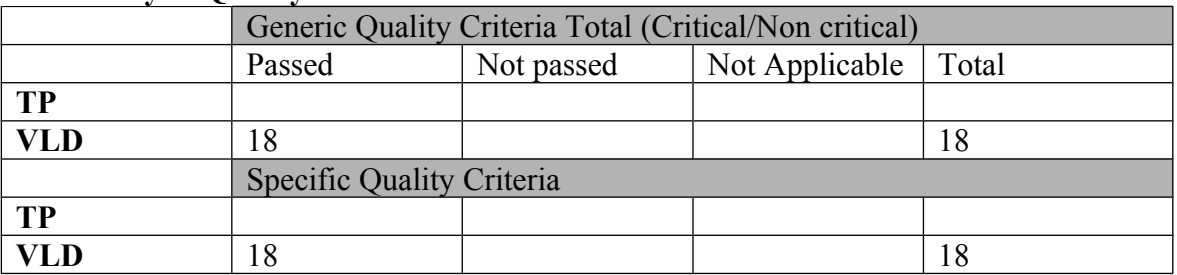

# **Quality Criteria verification cheatsheet:**

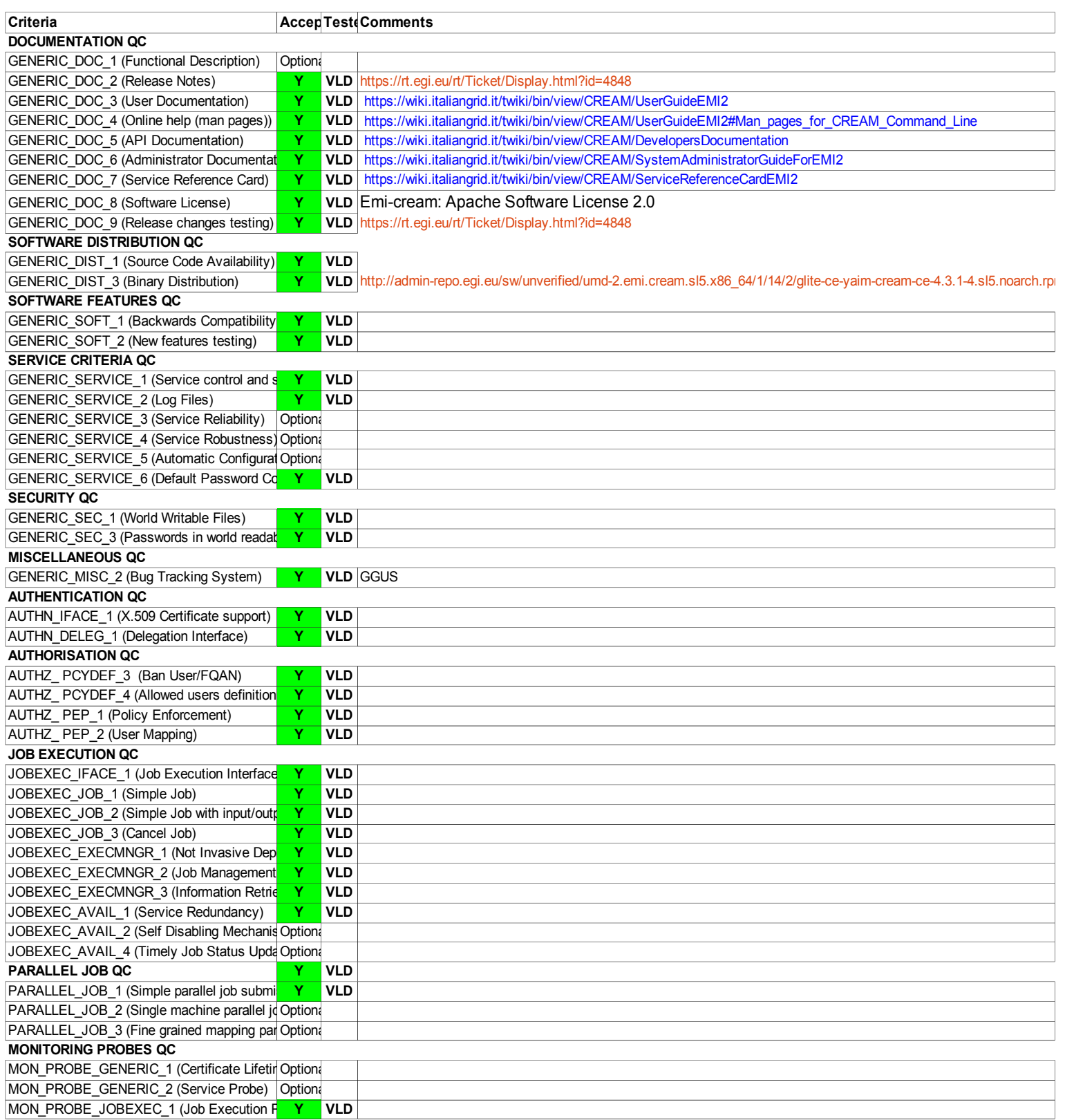

**Validator comments:**

 $==$  EMI.cream.sl5.x86 64-1.14.2  $==$ 

 $==$  Ticket assigned  $==$ 

\* [https://rt.egi.eu/guest/Ticket/Display.html?id=4848]

(!) Verifier must install a new repo for each product, this information is available at RT ticket field: \* MPI repo under verification  $\{$ {{}} [root@test06 yum.repos.d]# cat EMI.cream.sl5.x86\_64.repo # EGI Software Repository - REPO META (releaseId,repositoryId,repofileId) - (4848,814,740)

```
[EMI.cream.s15.x86 64]name=EMI.cream.sl\overline{5}.x86 64
baseurl=http://admin-repo.egi.eu/sw/unverified/umd-2.emi.cream.sl5.x86_64/1/14/2/
enabled=1
protect=1
priority=1
gpgcheck=1
gpgkey=http://emisoft.web.cern.ch/emisoft/dist/EMI/2/RPM-GPG-KEY-emi
}}}
```
 $==$  Installing  $==$  \* yum update  $\{ \}$ 

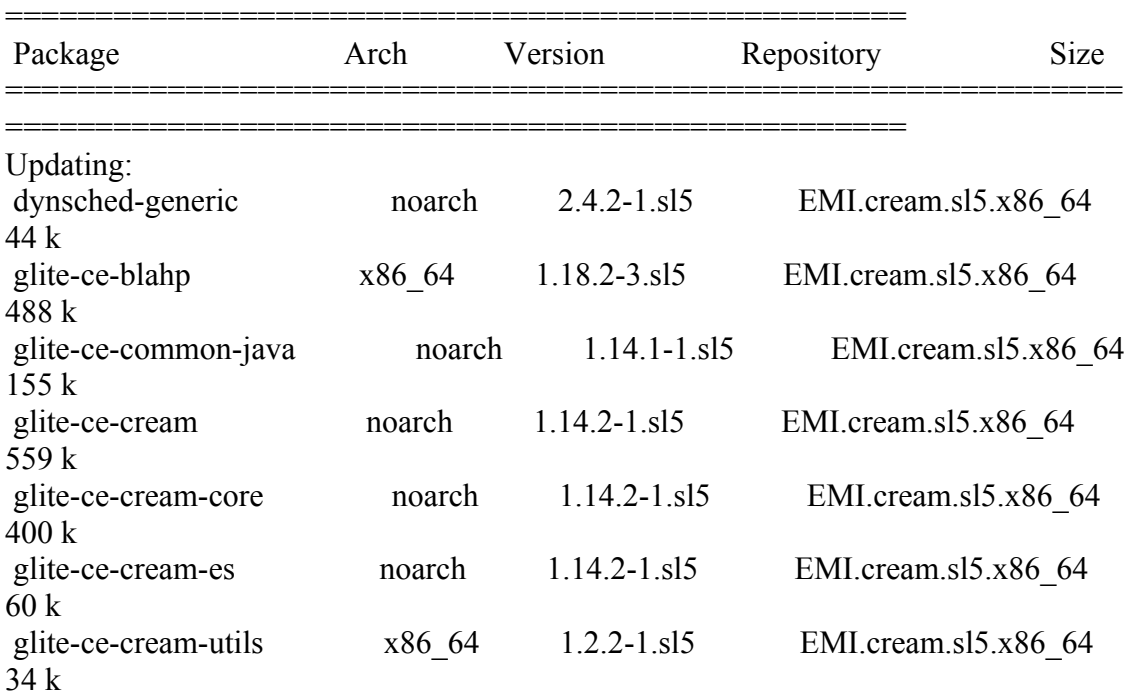

==============================================================

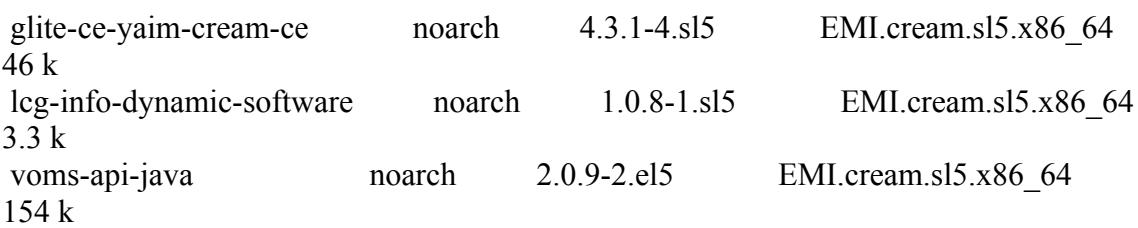

**Transaction Summary** 

 $0$  Package $(s)$ **Install** 

 $\{\}$ 

 $=$  === Configure the site info. def file for the CreamCE ====

 $*$  This is the site-info used to configure the CreamCE + Torque + MPI

### $(!)$

\* Taking the information about how to configure MPI in the CreamCE from the following links:

\* https://wiki.egi.eu/wiki/MAN03

\* There is a point in the previous link pointing to this one, that it is where is explained how to configure YAIM to configure torque + MPI: http://grid.ifca.es/wiki/Middleware/MpiStart/MpiUtils

 $\{ \}$ 

# YAIM example site configuration file - adapt it to your site!

 $\#$  CE configuration variables  $\#$ 

CE HOST=test06.egi.cesga.es WMS HOST=test22.egi.cesga.es BDII HOST=topbdii02.ncg.ingrid.pt SITE BDII HOST=sbdii02.ncg.ingrid.pt ##LFC HOST=lxb7607.cern.ch PX HOST=myproxy.egi.cesga.es MON HOST=test07.egi.cesga.es

YAIM LOGGING LEVEL=DEBUG

# CREAM CE node cluster mode # ##################################### **CREAMCE CLUSTER MODE=no** 

# Site configuration variables # 

SITE EMAIL=egee-admin@cesga.es

SITE NAME=CESGA-EGEE SITE LOC="Santiago de Compostela, Spain" SITE\_LAT=42.875558 #42.8757 #-90 to 90 degrees<br>SITE\_LONG=-8.553147 #-8.5536 #-180 to 180 degrees

 $#$  Batch server configuration variables  $#$ 

# Jobmanager specific settings **JOB MANAGER=lcgpbs** BATCH SERVER=test06.egi.cesga.es CE BATCH SYS=torque BATCH LOG DIR=/var/torque BATCH VERSION=torque-2.5.7-7

# APEL configuration variables  $#$ 

# Database password for the APEL DB. APEL MYSQL HOST=test07.egi.cesga.es APEL DB PASSWORD=""

# ARGUS authorisation framework control #

# Set USE ARGUS to yes to enable the configuration of ARGUS

###USE ARGUS=ves USE ARGUS=no

# In case ARGUS is to be used the following should be set # The ARGUS service PEPD endpoints as a space separated list:

#### ###ARGUS\_PEPD\_ENDPOINTS="https://test10.egi.cesga.es:8154/authz" ###CREAM\_PEPC\_RESOURCEID="http://www.egee.cesga.es/test10"

# These variables tell YAIM where to find additional configuration files. WN\_LIST=/opt/glite/yaim/etc/wn-list.conf USERS\_CONF=/opt/glite/yaim/etc/users.conf GROUPS\_CONF=/opt/glite/yaim/etc/groups.conf FUNCTIONS\_DIR=/opt/glite/yaim/functions

#

# SE\_dpm-specific settings - Ignore if you are not running a DPM # # Set these if you are installing a DPM yourself # and/or if you need a default DPM for the lcg-stdout-mon # # DPMDATA is now deprecated. Use an entry like \$DPM\_HOST:/filesystem in # the DPM\_FILESYSTEMS variable. # From now on we use DPM\_DB\_USER and DPM\_DB\_PASSWORD to make clear  $#$  its different role from that of the dpmmgr unix user who owns the # directories and runs the daemons.

# The name of the DPM head node DPM\_HOST=test08.egi.cesga.es

DPMPOOL=egi-pool  $*$  This is the site-info used to configure the CreamCE + Torque + MPI

(!)

 \* Taking the information about how to configure MPI in the CreamCE from the following links:

\* https://wiki.egi.eu/wiki/MAN03

 \* There is a point in the previous link pointing to this one, that it is where is explained how to configure YAIM to configure torque + MPI: http://grid.ifca.es/wiki/Middleware/MpiStart/MpiUtils DPM\_FILESYSTEMS="\$DPM\_HOST:/storage"

# The base user DPM\_DB\_USER=dpmmgr DPM\_DB\_HOST=\$DPM\_HOST DPM\_DB\_PASSWORD=

# Specifies the default amount of space reserved for a file #DPMFSIZE=200M

DPM\_INFO\_USER=dpm\_info DPM\_INFO\_PASS=

# Variable for the port range - Optional, \* This is the site-info used to configure the CreamCE + Torque + MPI

(!)

 \* Taking the information about how to configure MPI in the CreamCE from the following links:

 \* https://wiki.egi.eu/wiki/MAN03 \* There is a point in the previous link pointing to this one, that it is where is explained how to configure YAIM to configure torque + MPI: http://grid.ifca.es/wiki/Middleware/MpiStart/MpiUtilsdefault value is shown # RFIO\_PORT\_RANGE="20000 25000"

# This largely replaces CE\_CLOSE\_SE but it is a list of hostnames SE\_MOUNT\_INFO\_LIST="none" SE\_LIST="\$DPM\_HOST" SE\_ARCH="multidisk" # "disk, tape, multidisk, other"

############################ # SubCluster configuration # ############################ # Architecture and enviroment specific settings CE\_CPU\_MODEL=Opteron CE\_CPU\_VENDOR=amd CE\_CPU\_SPEED=2200

CE\_OS="ScientificSL" # Forma correcta CE OS RELEASE=5.5 CE\_OS\_VERSION="Boron"

#New variables CE\_PHYSCPU=2 CE\_LOGCPU=2 CE\_OS\_ARCH=x86\_64 CE\_CAPABILITY="CPUScalingReferenceSI00=2395" CE\_OTHERDESCR="Cores=24,Benchmark=9.58-HEP-SPEC06" SE\_MOUNT\_INFO\_LIST="none" CE\_SI00=2395

CE\_MINPHYSMEM=524 CE\_MINVIRTMEM=512

CE\_SMPSIZE=2 CE\_SF00=1714 CE\_OUTBOUNDIP=TRUE CE\_INBOUNDIP=FALSE  $*$  This is the site-info used to configure the CreamCE + Torque + MPI

(!)

 \* Taking the information about how to configure MPI in the CreamCE from the following links:

\* https://wiki.egi.eu/wiki/MAN03

 \* There is a point in the previous link pointing to this one, that it is where is explained how to configure YAIM to configure torque + MPI: http://grid.ifca.es/wiki/Middleware/MpiStart/MpiUtils

CE\_RUNTIMEENV="

 LCG-2  $LCG-210$ LCG-2 1 1 LCG-2\_2\_0  $LCG-230$  LCG-2\_3\_1  $LCG-2$  4 0  $LCG-2<sub>5</sub>$  0 LCG-2 $60$  $LCG-270$ GLITE-3\_0\_0 GLITE-3\_0\_2 GLITE-3 1 0 R-GMA

 $^{\prime\prime}$ 

###CREAM CE Variables CEMON\_HOST=test06.egi.cesga.es CREAM\_DB\_USER=umdtest CREAM\_DB\_PASSWORD="" \* This is the site-info used to configure the CreamCE + Torque + MPI

(!)

 \* Taking the information about how to configure MPI in the CreamCE from the following links:

\* https://wiki.egi.eu/wiki/MAN03

 \* There is a point in the previous link pointing to this one, that it is where is explained how to configure YAIM to configure torque + MPI: http://grid.ifca.es/wiki/Middleware/MpiStart/MpiUtils MYSQL\_PASSWORD="" BLPARSER\_HOST=test06.egi.cesga.es

# MPI CONFIGURATION ################################## MPI\_OPENMPI\_ENABLE="yes" MPI\_OPENMPI\_VERSION="1.4-4" ##If you do NOT provide a shared home, set \$MPI\_SHARED\_HOME to "no" (default). MPI\_SHARED\_HOME="no" ## If you do NOT have SSH Hostbased Authentication between your WNs, set the below variable to "no" (default). Else, set it to "yes". MPI\_SSH\_HOST\_BASED\_AUTH="yes" ### If you use Torque as batch system, you may want to let the yaim plugin configure a submit filter for you. Uncomment the following line to do so MPI\_SUBMIT\_FILTER="yes"

# VOS="atlas alice lhcb cms dteam biomed" # Space separated list of supported VOs by your site VOS="ops dteam ops.vo.ibergrid.eu iber.vo.ibergrid.eu" QUEUES="GRID\_ops GRID\_dteam GRID\_opsibeu GRID\_iberibeu" VO\_SW\_DIR=/opt/exp\_soft

#New in Yaim 3.0.1

GRID\_OPS\_GROUP\_ENABLE="ops /VO=ops/GROUP=/ops/ROLE=lcgadmin" GRID\_DTEAM\_GROUP\_ENABLE="dteam /VO=dteam/GROUP=/dteam/ROLE=lcgadmin" GRID\_OPSIBEU\_GROUP\_ENABLE="ops.vo.ibergrid.eu /VO=ops.vo.ibergrid.eu/GROUP=/ops.vo.ibergrid.eu/ROLE=VO-Admin /VO=ops.vo.ibergrid.eu/GROUP=/ops.vo.ibergrid.eu/ROLE=Production" GRID\_IBERIBEU\_GROUP\_ENABLE="iber.vo.ibergrid.eu /VO=iber.vo.ibergrid.eu/GROUP=/iber.vo.ibergrid.eu/ROLE=VO-Admin /VO=iber.vo. \* This is the site-info used to configure the CreamCE + Torque + MPI

(!)

 \* Taking the information about how to configure MPI in the CreamCE from the following links:

\* https://wiki.egi.eu/wiki/MAN03

 \* There is a point in the previous link pointing to this one, that it is where is explained how to configure YAIM to configure torque + MPI:

http://grid.ifca.es/wiki/Middleware/MpiStart/MpiUtilsibergrid.eu/GROUP=/iber.vo.iber grid.eu/ROLE=Production"

#::::::::::::::  $\#$ ops #:::::::::::::: VO\_OPS\_SW\_DIR=\$VO\_SW\_DIR/ops VO\_OPS\_DEFAULT\_SE=\$DPM\_HOST VO\_OPS\_STORAGE\_DIR=\$CLASSIC\_STORAGE\_DIR/ops VO\_OPS\_QUEUES="GRID\_ops"

VO\_OPS\_VOMS\_SERVERS="vomss://voms.cern.ch:8443/voms/ops?/ops/" VO\_OPS\_VOMSES="'ops voms.cern.ch 15009 /DC=ch/DC=cern/OU=computers/CN=voms.cern.ch ops'" VO\_OPS\_VOMS\_CA\_DN="'/DC=ch/DC=cern/CN=CERN Trusted Certification Authority' '/DC=ch/DC=cern/CN=CERN Trusted Certification Authority'"

#::::::::::::::

#dteam

#::::::::::::::

VO\_DTEAM\_SW\_DIR=\$VO\_SW\_DIR/dteam

VO\_DTEAM\_DEFAULT\_SE=\$DPM\_HOST

VO\_DTEAM\_STORAGE\_DIR=\$CLASSIC\_STORAGE\_DIR/dteam

VO\_DTEAM\_QUEUES="GRID\_dteam"

VO\_DTEAM\_VOMS\_SERVERS='vomss://voms.hellasgrid.gr:8443/voms/dteam?/dtea  $m$  $\prime$ 

VO\_DTEAM\_VOMSES="'dteam lcg-voms.cern.ch 15004

/DC=ch/DC=cern/OU=computers/CN=lcg-voms.cern.ch dteam 24' 'dteam voms.cern.ch 15004 /DC=ch/DC=cern/OU=computers/CN=voms.cern.ch dteam 24' 'dteam voms.hellasgrid.gr 15004 /C=GR/O=HellasGrid/

OU=hellasgrid.gr/CN=voms.hellasgrid.gr dteam 24' 'dteam voms2.hellasgrid.gr 15004 /C=GR/O=HellasGrid/OU=hellasgrid.gr/CN=voms2.hellasgrid.gr dteam 24'" VO\_DTEAM\_VOMS\_CA\_DN="'/DC=ch/DC=cern/CN=CERN Trusted Certification Authority' '/DC=ch/DC=cern/CN=CERN Trusted Certification Authority' '/C=GR/O=HellasGrid/OU=Certification Authorities/CN=HellasGrid CA 2006' '/C=GR/O=HellasGrid/OU=Certif

ication Authorities/CN=HellasGrid CA 2006'"

## IBERGRID VOS ##

# ops.vo.ibergrid.eu

VO\_OPS\_VO\_IBERGRID\_EU\_SW\_DIR=\$VO\_SW\_DIR/opsibeu

VO\_OPS\_VO\_IBERGRID\_EU\_DEFAULT\_SE=\$DPM\_HOST

VO\_OPS\_VO\_IBERGRID\_EU\_STORAGE\_DIR=\$CLASSIC\_STORAGE\_DIR/opsib eu

VO\_OPS\_VO\_IBERGRID\_EU\_QUEUES="GRID\_opsibeu"

VO\_OPS\_VO\_IBERGRID\_EU\_VOMS\_SERVERS="'vomss://voms02.ncg.ingrid.pt:84 43/voms/ops.vo.ibergrid.eu?/ops.vo.ibergrid.eu'"

VO\_OPS\_VO\_IBERGRID\_EU\_VOMSES="'ops.vo.ibergrid.eu voms02.ncg.ingrid.pt 40001 /C=PT/O=LIPCA/O=LIP/OU=Lisboa/CN=voms02.ncg.ingrid.pt ops.vo.ibergrid.eu'"

VO\_OPS\_VO\_IBERGRID\_EU\_VOMS\_CA\_DN="'/C=PT/O=LIPCA/CN=LIP Certification Authority'"

# iber.vo.ibergrid.eu

VO\_IBER\_VO\_IBERGRID\_EU\_SW\_DIR=\$VO\_SW\_DIR/iberibeu VO\_IBER\_VO\_IBERGRID\_EU\_DEFAULT\_SE=\$DPM\_HOST

VO\_IBER\_VO\_IBERGRID\_EU\_STORAGE\_DIR=\$CLASSIC\_STORAGE\_DIR/iberi

beu

VO\_IBER\_VO\_IBERGRID\_EU\_QUEUES="GRID\_iberibeu"

VO\_IBER\_VO\_IBERGRID\_EU\_VOMS\_SERVERS="'vomss://voms02.ncg.ingrid.pt:8 443/voms/iber.vo.ibergrid.eu?/iber.vo.ibergrid.eu'"

VO\_IBER\_VO\_IBERGRID\_EU\_VOMSES="'iber.vo.ibergrid.eu voms02.ncg.ingrid.pt 40003 /C=PT/O=LIPCA/O=LIP/OU=Lisboa/CN=voms02.ncg.ingrid.pt iber.vo.ibergrid.eu'" VO\_IBER\_VO\_IBERGRID\_EU\_VOMS\_CA\_DN="'/C=PT/O=LIPCA/CN=LIP Certification Authority'" }}}

 ${\{}$ 

ops.vo.ibergrid.eu and iber.vo.ibergrid.eu VOs were included from verification VOMS server installed at LIP. (voms02.ncg.ingrid.pt)

LB and WMS were configured at IFIC (tst04.ific.uv.es & tst05.ific.uv.es)

TopBDII was configured for verification in topbdii02.ncg.ingrid.pt.

}}}

 \* Set your siteinfo.def file, which is the input file used by yaim. Documentation about yaim variables relevant for CREAM CE is available at:

 \* [https://twiki.cern.ch/twiki/bin/view/LCG/Siteinfo\_configuration\_variables#cream\_CE]

-->quedei aqui

(!) Be sure that CREAMCE\_CLUSTER\_MODE is set to no (or not set at all).

(!) The MPI\_CE profile should be the first in the yaim configuration, otherwise the Glue variables will not be properly defined. This restriction may be removed in future versions.

 $=$   $=$   $\frac{1}{2}$   $\frac{1}{2}$   $\frac$ 

{{{

 /opt/glite/yaim/bin/yaim -c -s /opt/glite/yaim/etc/site-info.def -n MPI\_CE -n creamCE -n TORQUE\_server -n TORQUE\_utils [ ..... ]

Starting glite-lb-interlogd ... done INFO: Executing function: config\_cream\_glite\_initd INFO: Executing function: config\_torque\_server\_setenv INFO: Currently this function doesn't set any environment variables. INFO: Executing function: config\_torque\_server

INFO: Re-starting the torque server

pbs\_server is not running.

/var/torque/server\_priv/serverdb

Starting TOROUE Server: [ OK ] ation: [ OK ]

Max open servers: 9

create queue GRID\_ops Max open servers: 9 create queue GRID\_dteam Max open servers: 9 create queue GRID\_opsibeu Max open servers: 9 create queue GRID\_iberibeu Max open servers: 9 set server scheduling = True set server acl host enable = False set server managers =  $root@test06.egi.cesga.es$ set server operators =  $root@test06.egi.cesga.es$ set server default queue = dteam set server  $log$  events = 511 set server mail from = adm set server mail domain = never set server query other  $jobs = True$ set server scheduler iteration  $= 600$ set server default  $node = legpro$ set server node  $pack = False$ set server kill  $delay = 10$ set server authorized users =  $*@test06.egi.cesga.es$ Max open servers: 9 set queue GRID ops queue  $type = Execution$ set queue GRID ops resources  $max.cput = 48:00:00$ set queue GRID ops resources  $max$ .walltime =  $72:00:00$ set queue GRID ops enabled  $=$  True set queue GRID  $\omega$  ops started = True set queue GRID ops acl\_group\_enable = True Max open servers: 9 set queue GRID\_dteam queue type = Execution set queue GRID dteam resources  $max.cput = 48:00:00$ set queue GRID dteam resources  $max$ .walltime =  $72:00:00$ set queue GRID dteam enabled  $=$  True set queue GRID dteam started = True set queue GRID dteam acl\_group\_enable = True Max open servers: 9 set queue GRID opsibeu queue  $type = Execution$ set queue GRID opsibeu resources  $max.cput = 48:00:00$ set queue GRID opsibeu resources  $max$ .walltime =  $72:00:00$ set queue GRID opsibeu enabled = True set queue GRID opsibeu started  $=$  True set queue GRID opsibeu acl\_group\_enable = True Max open servers: 9 set queue GRID iberibeu queue  $type = Execution$ set queue GRID iberibeu resources  $max.cput = 48:00:00$ set queue GRID iberibeu resources max.walltime =  $72:00:00$ set queue GRID iberibeu enabled = True set queue GRID iberibeu started = True set queue GRID iberibeu acl\_group\_enable = True

Shutting down TOROUE Server: [ OK ] /var/torque/server\_priv/serverdb Starting TOROUE Server: [ OK ] INFO: Executing function: config\_maui\_cfg\_setenv INFO: Executing function: config\_maui\_cfg INFO: configuring maui ... MPI\_CE creamCE TORQUE\_server TORQUE\_utils MAUI is already stopped: [ OK ] Starting MAUI Scheduler: [ OK ] INFO: Executing function: config\_apel\_pbs\_setenv INFO: Executing function: config\_apel\_pbs INFO: Executing function: config\_gip\_sched\_plugin\_pbs\_setenv INFO: Executing function: config\_gip\_sched\_plugin\_pbs INFO: Executing function: config\_torque\_submitter\_ssh WARNING: The munge key /etc/munge/munge.key does not exist. WARNING: Munge is required to submit jobs to the torque server. WARNING: Not starting the munge daemon Reloading sshd: [ OK ] INFO: Configuration Complete. [ OK ] INFO: YAIM terminated succesfully. [root@test06 etc]#

}}}

 $==$  TESTING $==$ 

 $=$  Checking ldap  $(OK)$   $=$   $=$ 

 ${ }$ 

[root@ce2 etc]# ldapsearch -x -H ldap://sbdii02.ncg.ingrid.pt:2170 -b o=grid | grep cesga

# test06.egi.cesga.es, UMD-VERIFICATION, grid

dn: GlueClusterUniqueID=test06.egi.cesga.es,Mds-Vo-name=UMD-VERIFICATION,o=gri

GlueClusterUniqueID: test06.egi.cesga.es

GlueClusterService: test06.egi.cesga.es:8443/cream-pbs-GRID\_ops

GlueClusterService: test06.egi.cesga.es:8443/cream-pbs-GRID\_dteam

GlueClusterService: test06.egi.cesga.es:8443/cream-pbs-GRID\_opsibergrid

GlueClusterService: test06.egi.cesga.es:8443/cream-pbs-GRID\_ibergrid

GlueForeignKey: GlueCEUniqueID: test06.egi.cesga.es:8443/cream-pbs-GRID\_ops

GlueForeignKey: GlueCEUniqueID: test06.egi.cesga.es:8443/cream-pbs-GRID\_dteam GlueForeignKey: GlueCEUniqueID: test06.egi.cesga.es:8443/cream-pbs-GRID\_opsibe GlueForeignKey: GlueCEUniqueID: test06.egi.cesga.es:8443/cream-pbs-GRID\_ibergr GlueClusterName: test06.egi.cesga.es

}}}

# ${ }$

[root@ce2 etc]# ldapsearch -x -H ldap://topbdii02.ncg.ingrid.pt:2170 -b o=grid | grep test06

# test06.egi.cesga.es, UMD-VERIFICATION, local, grid

dn: GlueClusterUniqueID=test06.egi.cesga.es,Mds-Vo-name=UMD-VERIFICATION,Mds-V

GlueClusterUniqueID: test06.egi.cesga.es

GlueClusterService: test06.egi.cesga.es:8443/cream-pbs-GRID\_ops

GlueClusterService: test06.egi.cesga.es:8443/cream-pbs-GRID\_dteam

GlueClusterService: test06.egi.cesga.es:8443/cream-pbs-GRID\_opsibergrid

GlueClusterService: test06.egi.cesga.es:8443/cream-pbs-GRID\_ibergrid

GlueForeignKey: GlueCEUniqueID: test06.egi.cesga.es:8443/cream-pbs-GRID\_ops

GlueForeignKey: GlueCEUniqueID: test06.egi.cesga.es:8443/cream-pbs-GRID\_dteam

GlueForeignKey: GlueCEUniqueID: test06.egi.cesga.es:8443/cream-pbs-GRID\_opsibe

GlueForeignKey: GlueCEUniqueID: test06.egi.cesga.es:8443/cream-pbs-GRID\_ibergr

GlueClusterName: test06.egi.cesga.es

}}}

{{{

 $[root@ce2 etc]$ # ldapsearch -x -H ldap://test06.egi.cesga.es:2170 -b o=grid | grep GlueCEStateFreeCPUs GlueCEStateFreeCPUs: 4 GlueCEStateFreeCPUs: 4 GlueCEStateFreeCPUs: 4 GlueCEStateFreeCPUs: 4

}}}

{{{

[root@ce2 common]# ldapsearch -x -h test06.egi.cesga.es -p 2170 -b mds-voname=resource,o=grid | grep MPI GlueHostApplicationSoftwareRunTimeEnvironment: MPI-START GlueHostApplicationSoftwareRunTimeEnvironment: MPI\_NO\_SHARED\_HOME GlueHostApplicationSoftwareRunTimeEnvironment: OPENMPI GlueHostApplicationSoftwareRunTimeEnvironment: OPENMPI-1.4-4

}}}

 \* Checking if MPI has been configured correctly {{{ [root@test06 etc]# cat /var/torque/torque.cfg SUBMITFILTER /var/torque/submit\_filter

}}}

 $=$  Checking if ssh works in bidirectional sense  $=$   $=$ 

\* From WN to CE (OK)

{{{

[root@test14 ~]# su - dteam004

[dteam004@test14 ~]\$ ssh test06.egi.cesga.es

[dteam004@test06 ~]\$

}}}

===== Trying some internal commands ====

{{{

#### [root@test06 etc]# qstat -B

Server Max Tot Que Run Hld Wat Trn Ext Status

---------------- --- --- --- --- --- --- --- --- ----------

 $test06.\text{egi.cesga}$  0 0 0 0 0 0 0 0  $14.64$ 

[root@test06 etc]# qstat -Q Queue Max Tot Ena Str Que Run Hld Wat Trn Ext T --------------- --- --- --- --- --- --- --- --- --- --- --- -GRID ops  $0 \t0$  yes yes  $0 \t0 \t0 \t0$  0 0 0  $E$ GRID\_dteam 0 0 yes yes 0 0 0 0 0 0 E GRID\_opsibeu 0 0 yes yes 0 0 0 0 0 0 E GRID\_iberibeu 0 0 yes yes 0 0 0 0 0 0 E

}}}

 \* Checking the environment on the WNs  ${ }$ [dteam004@test14 ~]\$ env|grep MPI MPI\_OPENMPI\_PATH=/usr/lib64/openmpi/1.4-gcc MPI\_OPENMPI\_VERSION=1.4 MPI\_DEFAULT\_FLAVOUR=openmpi I2G\_MPI\_START=/usr/bin/mpi-start

}}}

\* Submitting a direct qsub

{{{

```
[opssgm004@test06 ~]$ vi test.sh
[opssgm004@test06 ~]$ chmod +x test.sh
[opssgm004@test06 \sim ] qsub -q GRID ops -l nodes=test14.egi.cesga.es test.sh
0.test06.egi.cesga.es
[opssgm004@test06 ~]$ ls
test.sh test.sh.e0 test.sh.o0
[opssgm004@test06 ~]$ cat test.sh.e0
[opssgm004@test06 ~]$ cat test.sh.o0
test14.egi.cesga.es
Thu Jan 10 17:12:24 CET 2013
```
}}}

(!)

 $=$  Submitting a job from the CESGA UI  $=$ 

# {{{

[esfreire@test13 ~]\$ glite-ce-delegate-proxy -e test06.egi.cesga.es esfreire 2013-01-10 17:16:39,606 NOTICE - Proxy with delegation id [esfreire] succesfully delegated to endpoint [https://test06.egi.cesga.es:8443//ce-cream/services/gridsitedelegation]

[esfreire@test13 ~]\$ glite-ce-proxy-renew -e test06.egi.cesga.es esfreire 2013-01-10 17:17:51,075 NOTICE - Proxy with delegation id [esfreire] succesfully renewed to endpoint [https://test06.egi.cesga.es:8443//ce-cream/services/gridsitedelegation]

}}}

{{{

{{{

[esfreire@test13 ~]\$ glite-ce-job-submit -D esfreire -r test06.egi.cesga.es:8443/creampbs-GRID\_ops testCream1.jdl https://test06.egi.cesga.es:8443/CREAM976905590

```
[esfree@test13 \sim ]\ glite-ce-job-status
https://test06.egi.cesga.es:8443/CREAM976905590
```

```
****** JobID=[https://test06.egi.cesga.es:8443/CREAM976905590]
     Status = [DONE-OK]ExitCode = [0]
```
}}}

```
= Submitting MPI jobs = =
```

```
\{{{}}
[esfreire@test13 verification]$ cat job1.jdl 
CPUNumber = 4;
Executable = "/usr/bin/mpi-start";
Arguments = "-v -pre hooks.sh cpi";
InputStreamBox = {"epi.c", "hook.sh"};
StdOutput = "std.out":StdError = "std.err":OutputSandbox = {``std.out", "std.err"};
##OutputSandboxBaseDestUri = "gsiftp://localhost";
OutputSandboxBaseDestUri = "gsiftp://se2.egi.cesga.es/tmp";
Requirements =
```

```
 Member("MPI-START", other.GlueHostApplicationSoftwareRunTimeEnvironment) 
&&
   Member("OPENMPI", other.GlueHostApplicationSoftwareRunTimeEnvironment);
}}}
{ }[esfreire@test13 verification]$ cat cat hooks.sh 
#!/bin/sh
pre run hook () {
  # Compile the program.
  echo "Compiling ${I2G_MPI_APPLICATION}"
  sleep 20
  # Actually compile the program.
 cmd="mpicc ${MPI_MPICC_OPTS} -o ${I2G_MPI_APPLICATION} $
{I2G_MPI_APPLICATION}.c"
  $cmd
 if [! \, \$? \, -eq \, 0 \, ]; then
   echo "Error compiling program. Exiting..."
   return 1
  fi
 # Everything's OK.
  echo "Successfully compiled ${I2G_MPI_APPLICATION}"
  return 0
}
}}}
[esfreire@test13 verification]$ cat job2.jdl 
CPUNumber = 2;
Executable = "/usr/bin/mpi-start";
Arguments = "-t openmpi -v -pre hooks.sh cpi";
InputStreamBox = { "cpi.c", "hooks.sh"};
StdOutput = "std.out":StdError = "std.err":OutputSandbox = {``std.out", "std.err"};
OutputSandboxBaseDestUri = "gsiftp://se2.egi.cesga.es/tmp";
Requirements =
   Member("MPI-START", other.GlueHostApplicationSoftwareRunTimeEnvironment) 
\&\& Member("OPENMPI", other.GlueHostApplicationSoftwareRunTimeEnvironment);
```
[esfreire@test13 verification]\$ glite-ce-job-status https://test06.egi.cesga.es:8443/CREAM942629962

```
****** JobID=[https://test06.egi.cesga.es:8443/CREAM942629962]
      Status
               = [DONE-OK]
      ExitCode
                 = [0]
```

```
\{\}
```

```
\{ \}[root@sec2tmp]# cat std.err
mpi-start [INFO]:
              mpi-start [INFO ]: UID = opssgm006mpi-start [INFO ]: HOST = test15.egi.cesga.es
mpi-start [INFO ]: DATE = Thu Jan 10 18:17:55 CET 2013
mpi-start [INFO ]: VERSION = 1.1.0mpi-start [INFO]:
mpi-start [INFO ]: search for scheduler
mpi-start [INFO ]: activate support for pbs
mpi-start [INFO ]: Unable to detect number of cores per cpu, assuming 1
mpi-start [INFO ]: Detected 0 CPU socket(s) and 1 core(s) per CPU
mpi-start [INFO ]: activate support for openmpi
mpi-start [INFO ]: call backend MPI implementation
mpi-start [INFO ]: start program with mpirun
Process 0 on test15.egi.cesga.es: n=1Using 16384 intervals
Process 1 on test15.egi.cesga.es: n=1
```
 $[root@sec2tmp]$ # cat std.out Compiling cpi Successfully compiled cpi  $=$  $\frac{1}{\sqrt{5}}$ 

pi is approximately 3.1415926539002363, Error is 0.0000000003104432 wall clock time  $= 0.001998$  $=$ [FINISHED]======

 $\{\}$ 

 $\{$ {{{

[esfreire $@$ test13 verification]\$ cat job3.jdl NodeNumber  $= 2$ ; SMPGranularity =  $2$ ;  $WholeNodes = True:$ Executable  $=$  "/usr/bin/mpi-start":

 $=$  "-v -pre hooks.sh cpi": Arguments InputSandbox = {"cpi.c", "hooks.sh"}; StdOutput  $=$  "std.out":  $=$  "std.err": StdError OutputSandbox = {"std.out","std.err"}; OutputSandboxBaseDestUri = "gsiftp://se2.egi.cesga.es/tmp"; Requirements  $=$ Member("MPI-START", other.GlueHostApplicationSoftwareRunTimeEnvironment) && Member("OPENMPI", other.GlueHostApplicationSoftwareRunTimeEnvironment); [esfreire@test13 verification]\$ glite-ce-job-submit-r test06.egi.cesga.es:8443/creampbs-GRID ops -D esfreire iob3.idl https://test06.egi.cesga.es:8443/CREAM342252956  $\{\}$  $\{$  $[root@sec2tmp]$ # cat std.err mpi-start [INFO]: \*\*\*\*\*\*\*\*\* mpi-start [INFO ]:  $UID$  =  $op<sub>1</sub>$  =  $op<sub>1</sub>$  =  $O<sub>1</sub>$  $\overrightarrow{mpi}$ -start [INFO ]: HOST = test15.egi.cesga.es mpi-start [INFO ]: DATE = Tue Jan 17 18:27:14 CET 2012 mpi-start [INFO  $\overline{ }$ ]: VERSION = 1.1.0 mpi-start [INFO]: mpi-start [INFO ]: search for scheduler mpi-start [INFO ]: activate support for pbs mpi-start [INFO]: Unable to detect number of cores per cpu, assuming 1 mpi-start [INFO ]: Detected 0 CPU socket(s) and 1 core(s) per CPU mpi-start [INFO ]: activate support for openmpi mpi-start [INFO ]: call backend MPI implementation mpi-start [INFO]: start program with mpirun Process 0 on test15.egi.cesga.es:  $n=1$ Using 16384 intervals Process 1 on test15.egi.cesga.es:  $n=1$  $[root@sec2tmp]$ # cat std.out Compiling cpi Successfully compiled cpi  $=$ [START]======

```
pi is approximately 3.1415926539002363, Error is 0.0000000003104432
wall clock time = 0.001926=[FINISHED]=====
```
### $\{\{\}$

 $\{$ [esfreire@test13 verification]\$ cat iob-oldsyntax.idl

```
CPUNumber = 4;
Executable = "starter.sh";
Arguments = "cpi OPENMPI":
InputSandbox = {"starter.sh", "cpi.c", "hooks.sh"};
StdOutput = "std.out";StdError
           = "std.err";
OutputSandbox = {``std.out", "std.err"};
OutputSandboxBaseDestUri = "gsiftp://se2.egee.cesga.es/tmp";
Environment = {^{\text{''}}\text{I2G_MPI_PRE}} RUN HOOK=hooks.sh"};Requirements =Member("MPI-START", other.GlueHostApplicationSoftwareRunTimeEnvironment)
\&&\&
```
Member("OPENMPI", other.GlueHostApplicationSoftwareRunTimeEnvironment);

 $\{\}$ 

 $[root@$ se2 tmp]# cat std.err mpi-start [INFO]: mpi-start [INFO ]:  $UID$  = opssgm006  $mpi$ -start [INFO ]: HOST = test15.egi.cesga.es mpi-start [INFO ]: DATE = Wed Jan 25 09:50:04 CET 2012 mpi-start [INFO ]: VERSION =  $1.1.0$ mpi-start [INFO]: mpi-start [INFO ]: search for scheduler mpi-start [INFO ]: activate support for pbs mpi-start [INFO ]: Unable to detect number of cores per cpu, assuming 1 mpi-start [INFO]: Detected 0 CPU socket(s) and 1 core(s) per CPU mpi-start [INFO ]: activate support for openmpi mpi-start [INFO ]: call backend MPI implementation mpi-start [INFO ]: start program with mpirun Process 0 on test15.egi.cesga.es:  $n=1$ Using 16384 intervals Process 2 on test14.egi.cesga.es:  $n=1$ Process  $3$  on test14.egi.cesga.es:  $n=1$ Process 1 on test15.egi.cesga.es:  $n=1$ 

 $[root@sec2tmp]$ # cat std.out Compiling cpi Successfully compiled cpi  $=$ [START]======

```
pi is approximately 3.1415926539002341, Error is 0.0000000003104410
wall clock time = 0.003777=[FINISHED]======
```
# N**ot applicable Quality Criteria**

## **Specific Functional Tests to be repeated in SR:**

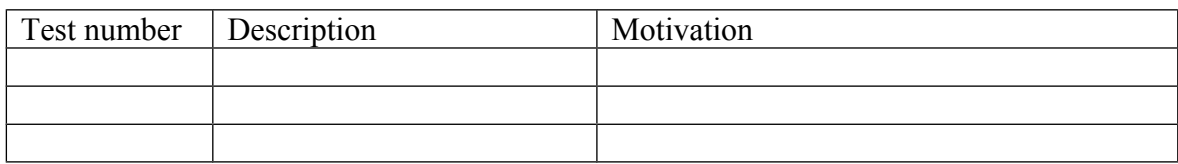

#### **Specific Non-functional tests (Scalability, etc…) to be repeated in SR:**

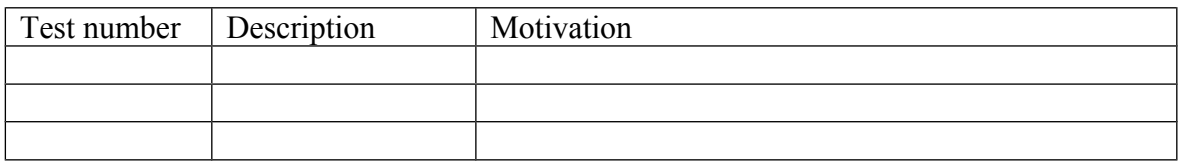

# **Comments for UMD QC definition (TSA2.2):**

- Review criteria xxxx
- Add criteria xxxx

### **Comments for SR (TSA1.3):**

emi.cream.sl5.x86\_64-1.14.2 was updated from UMD-2 repository and from scratch without any issue.

# **Comments for DMSU (TSA2.5):**

**Comments for TP:**